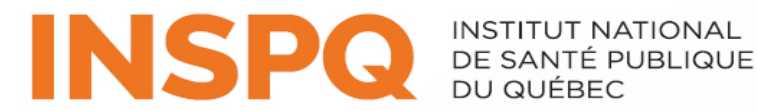

Centre d'expertise et de référence

**O BD Veritor Plus** 

## **Test de détection antigénique rapide (TDAR)**

**BD VeritorMC** 

pour la détection du SRAS-CoV-2

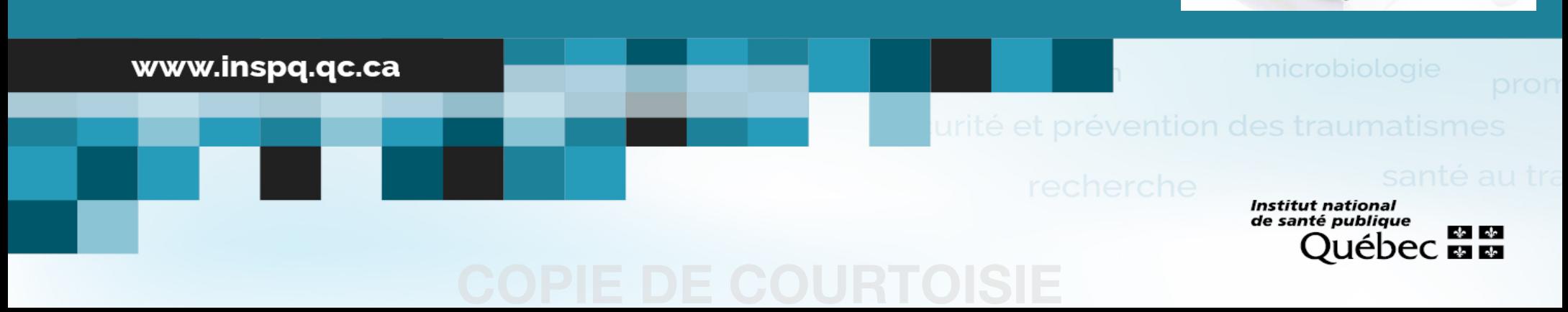

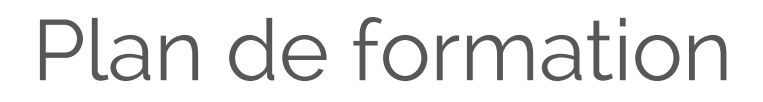

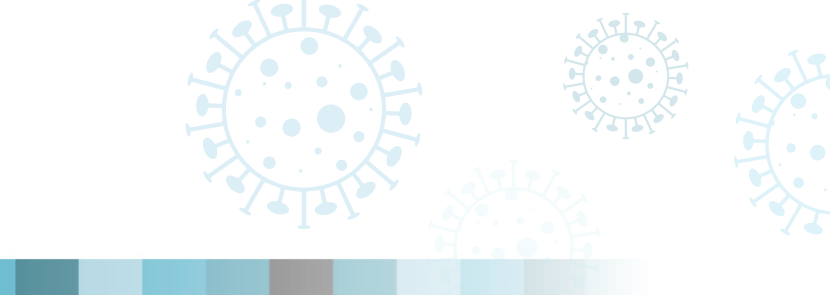

- Caractéristiques du test de détection antigénique rapide (TDAR) BD Veritor<sup>MC</sup> pour la détection du SRAS-CoV-2;
- Biosécurité;
- Pré-analytique;
- Procédure Opératoire Normalisée (PON);
- Interprétation des résultats;
- Émission des résultats;
- Contrôle de la qualité;
- Limitations du test.

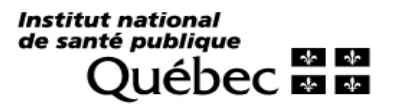

Caractéristiques du test de détection antigénique rapide BD Veritor<sup>MC</sup> pour la détection du SRAS-CoV-2

- Tests de diagnostic rapide pour la détection de l'antigène SRAS-CoV-2 (COVID-19);
- Autorisé par Santé Canada 2020-10-09;
- Détecte la protéine de la nucléocapside du virus SRAS-CoV-2;
- Temps requis : 20 minutes;
- Spécimens : écouvillons nasaux.

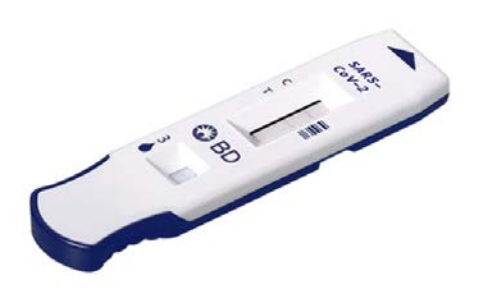

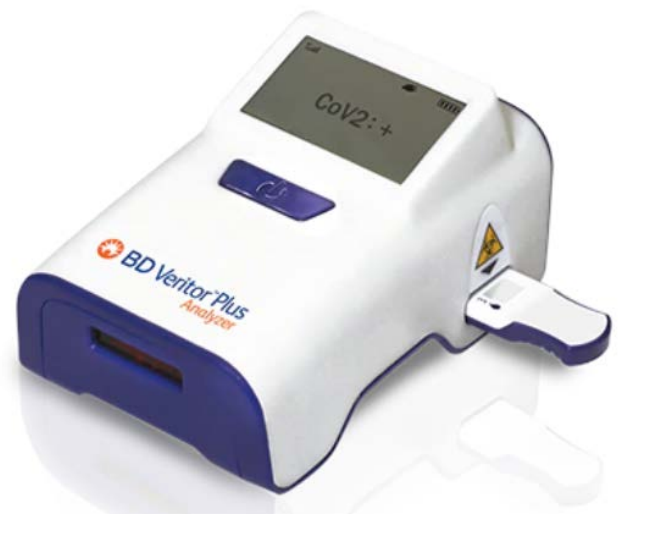

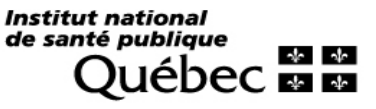

Caractéristiques du test de détection antigénique rapide BD Veritor<sup>MC</sup>

### Matériel fourni

- **Instructions**
- Dispositifs de tests
- Tubes de réactif d'extraction (325 µl)
- Écouvillons nasaux stériles
- Écouvillons de contrôles positifs et négatifs
- Portoir

### Matériel requis non fourni

- Équipement de protection personnel
- BD Veritor<sup>MC</sup> Plus Analyzer
- **Minuteur**
- Contenant pour déchet biomédical

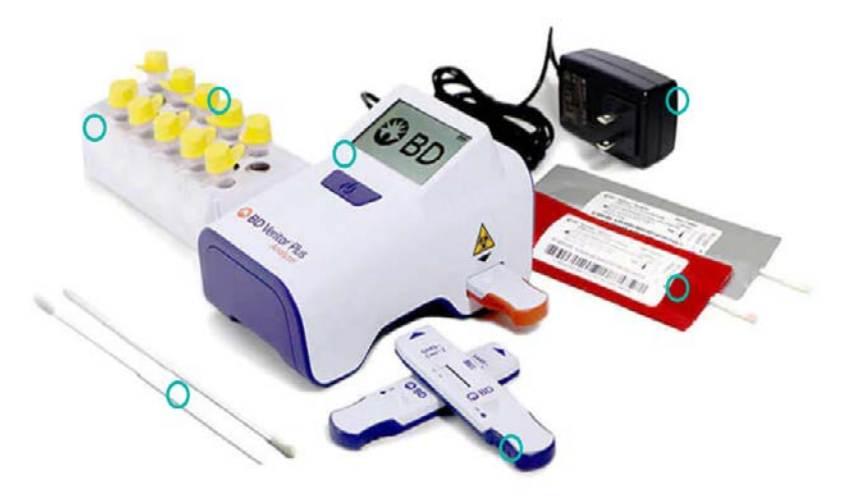

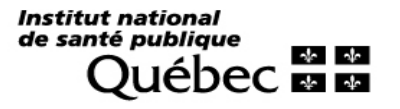

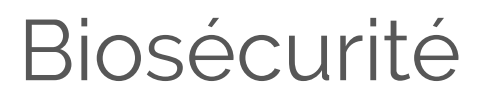

- Le test doit être réalisé dans un endroit dédié et à une distance minimale de deux mètres des autres travailleurs et patients. Des écrans de protection peuvent être utilisés pour réduire le risque.
- Le lecteur BD Veritor<sup>MC</sup> Plus Analyzer doit être déposé sur une surface plane, sèche et stable à l'abri de la lumière directe du soleil ou d'une lumière intense.
- Le professionnel doit porter l'équipement de protection personnel requis (minimalement : gants, blouse, masque et protection oculaire).
- Les échantillons doivent être considérés comme potentiellement infectieux. Les virus ne sont pas inactivés.
- La surface de travail doit être nettoyée et décontaminée selon les procédures locales de biosécurité.
- Les déchets sont éliminés conformément au protocole d'élimination des déchets biologiques.
- Le tampon d'extraction contient  $< 0.1$  % d'azide de sodium comme agent de conservation qui peut être toxique en cas d'ingestion.

### Références

Gouvernement du Canada. Avis de biosécurité. 30 juin 2020. SRAS-CoV-2. [https://www.canada.ca/fr/sante-publique/services/biosecurite-biosurete-laboratoire/directives-avis-avis-speciaux-matiere](https://www.canada.ca/fr/sante-publique/services/biosecurite-biosurete-laboratoire/directives-avis-avis-speciaux-matiere-biosecurite/nouveau-coronavirus-27-janvier.html)biosecurite/nouveau-coronavirus-27-janvier.html

Institut national de santé publique  $\frac{1}{2}$ 

**Institut national** de santé publique  $+1$ eрeс **ма** 

développement des personnes et des communautés

www.inspq.qc.ca

# Procédures Pré-analytiques<br>impact des politiques p

impact des politiques pub

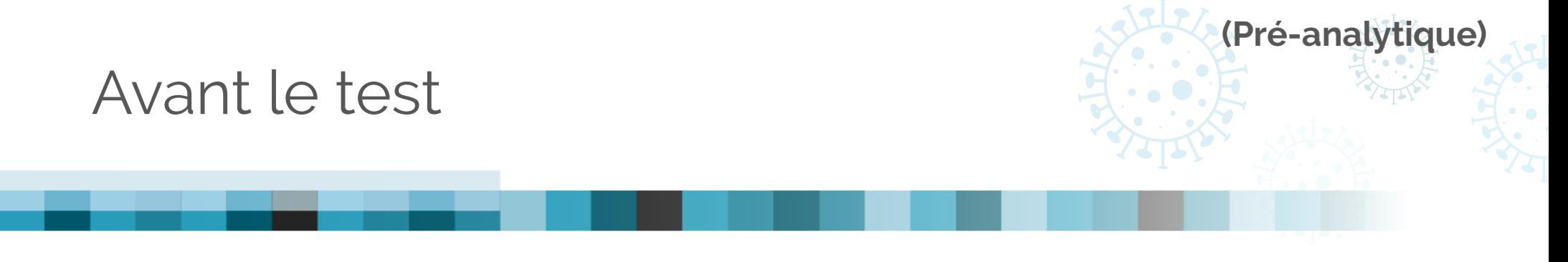

- **EXECTE:** Critères d'acceptation des spécimens
	- Écouvillons nasaux prélevés depuis moins de 1 heure et conservés dans le tampon extraction
- **Qui est autorisé à faire ce test?** 
	- Professionnel de la santé adéquatement formé et certifié
- Quelles sont les populations ciblées?
	- Patients symptomatiques depuis 5 jours ou moins
	- D'autres populations pourraient être ciblées dans le cadre de projets pilotes

Institut national de santé publique

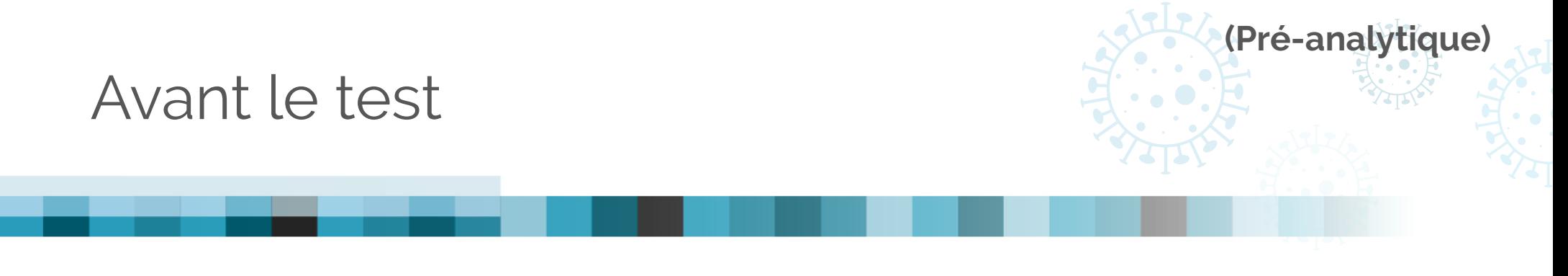

- **EXECRITÉRES de rejets des spécimens :** 
	- Échantillon autre qu'écouvillon nasal;
	- Échantillon nasal prélevé depuis plus de 1 heure;
	- Écouvillon reçu dans un milieu autre que celui fourni avec la trousse;
	- Patients asymptomatiques ou symptomatiques depuis plus de 5 jours à l'exception des populations ciblées dans le cadre d'un projet pilote.

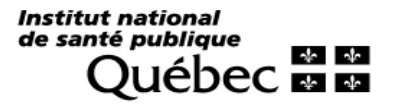

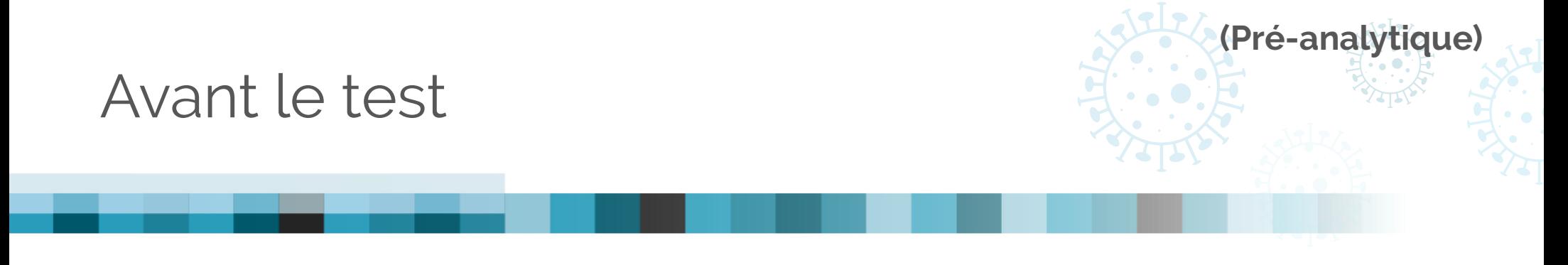

- **EXECONSERVATION ET STABILITÉ** 
	- Les trousses doivent être conservées entre 2 30 °C. Ne pas congeler;
	- N'utilisez pas les trousses au-delà de la date d'expiration;
	- N'utilisez pas les cartouches si l'emballage est endommagé.
	- Le BD Veritor<sup>MC</sup> Plus Analyzer doit être conservé à une température comprise entre 15 - 30 °C et une humidité ambiante relative de 85 %, sans condensation

Institut national de santé publique

Procédures Analytiques

**Institut national** de santé publique  $+1$   $+$ epec ⊠ ⊠

développement des personnes et des communautés

www.inspq.qc.ca

impact des politiques pub

## PON – Préparation du test

- 1. Les composantes de la trousse doivent être à une température comprise entre 15-30˚C au moment de faire le test.
- 2. Vérifiez que tout le matériel nécessaire soit présent dans la trousse.
- 3. Vérifiez la date d'expiration de la trousse. Ne pas effectuer les analyses si les trousses sont périmées.

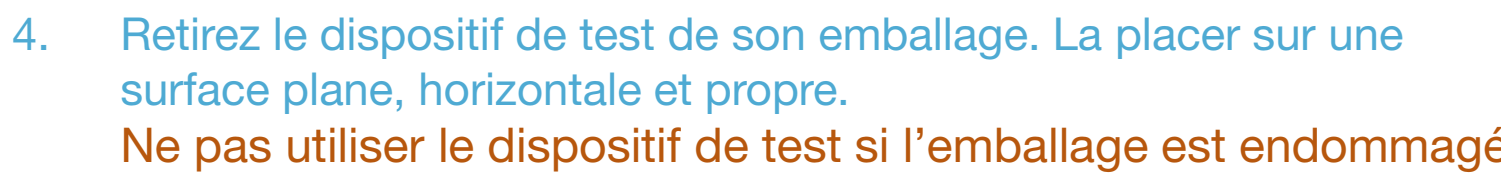

- 5. Retirez un tube de réactif d'extraction de son emballage.
- 6. Si les écouvillons de contrôles positifs et négatifs sont à analyser, effectuez ces analyses AVANT les analyses des échantillons patients (voir section contrôle de la qualité).
- 7. Identifiez le dispositif de test et le tube de réactif d'extraction avec l'identifiant du patient ou du contrôle.

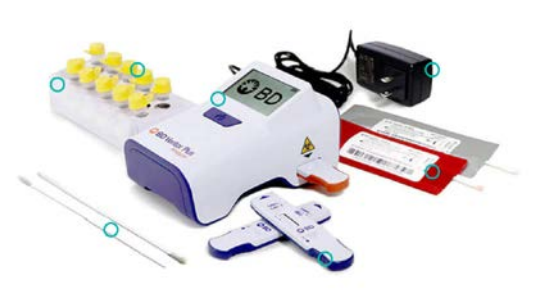

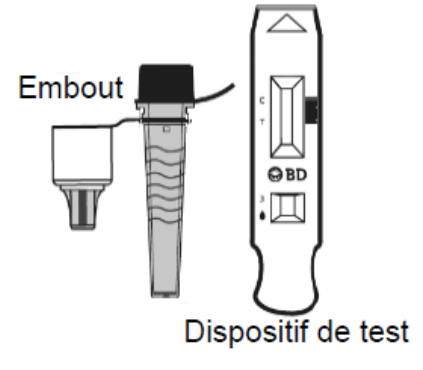

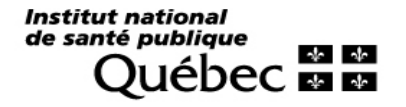

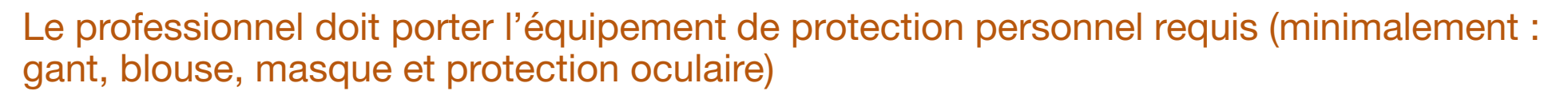

- 1. Insérez l'écouvillon avec précaution dans la narine en tournant délicatement. Poussez l'écouvillon jusqu'à rencontrer une résistance au niveau des cornets (jusqu'à 2,5 cm de la narine).
- 2. Tournez l'écouvillon 5 fois contre la paroi nasale, puis le retirer lentement de la narine.
- 3. À l'aide du même écouvillon, refaire un prélèvement dans l'autre narine.

L'écouvillon doit être déposé dans le tube de réactif d'extraction moins d'une heure après le prélèvement.

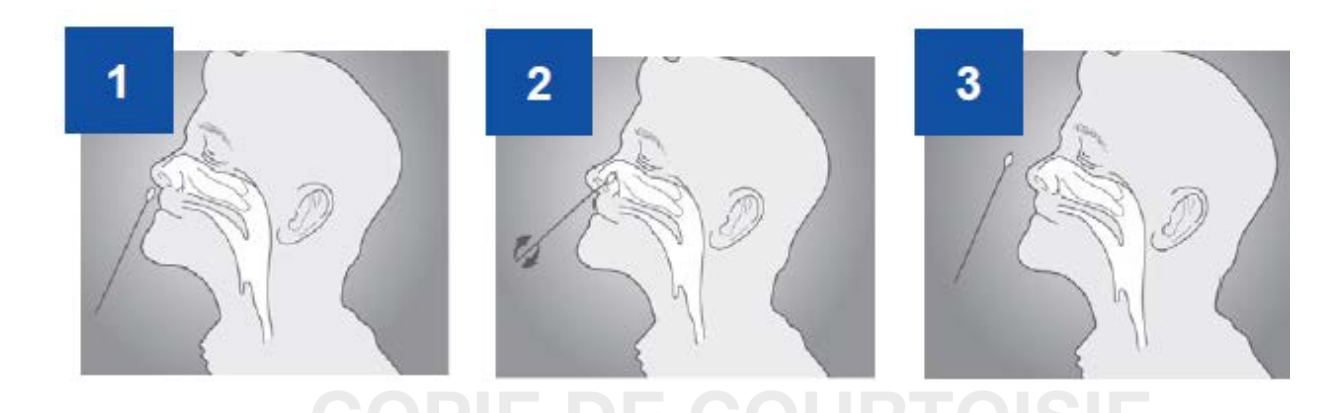

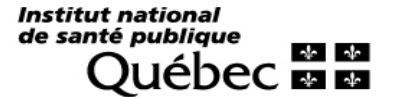

- 4. Retirez et jetez le bouchon du tube de réactif d'extraction.
- 5. Insérez l'écouvillon dans le tube de réactif d'extraction pendant un minimum de 15 secondes. Délicatement, afin d'éviter les éclaboussures, faire des allers-retours dans le tampon d'extraction.
- 6. Retirez l'écouvillon en pressant le tube d'extraction avec vos doigts afin d'extraire le liquide.
- 7. Éliminez l'écouvillon usagé conformément à votre protocole d'élimination des déchets biologiques.
- 8. Refermez fermement le bouchon fixé au tube de réactif d'extraction.
- 9. Mélangez délicatement en tournant le tube de réactif d'extraction ou en tapotant légèrement le fondu du tube.

Attention. L'échantillon doit être déposé sur le dispositif de test dans un délai maximal de 30 minutes.

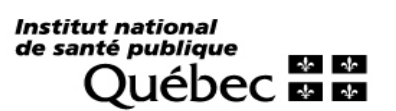

15 secondes

13

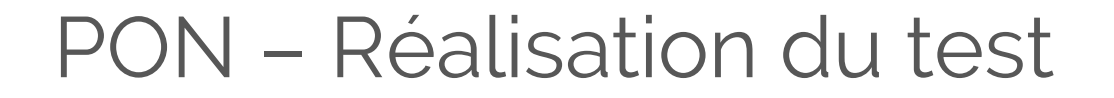

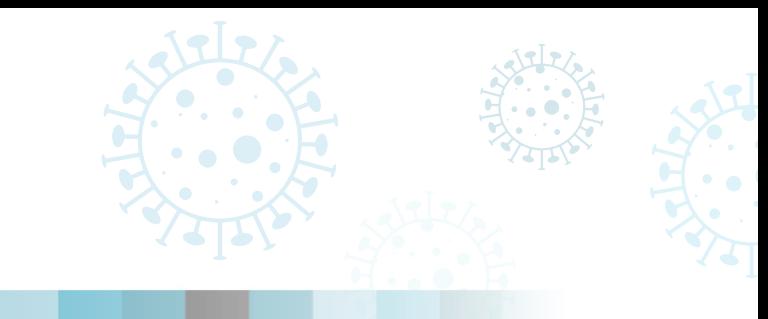

### Sélectionnez le mode d'analyse avant de poursuivre

Analyser maintenant **Analyse autonome** 

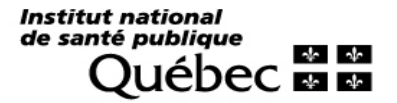

Analyser maintenant

- 10. Inversez le tube de réactif d'extraction et le tenir en position verticale au-dessus du puits (environ 2,5 cm).
- 11. Presser délicatement le tube de réactif d'extraction sur le bord strié pour déposer 3 gouttes du spécimen. Éviter la génération d'aérosols. Le liquide résiduel peut être utilisé pour répéter l'analyse au besoin.
- 12. Démarrez le minuteur et incubez le dispositif test pendant 15 minutes.

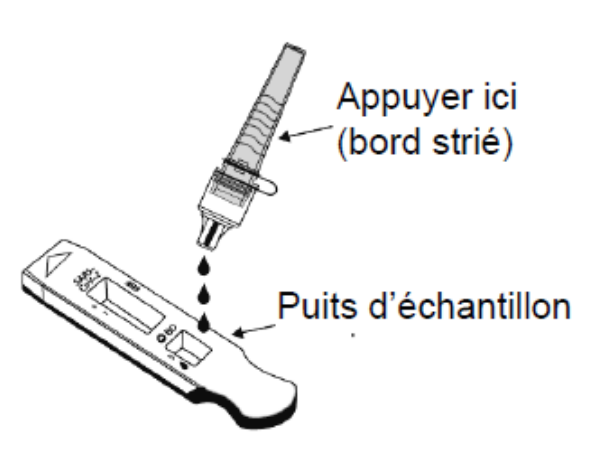

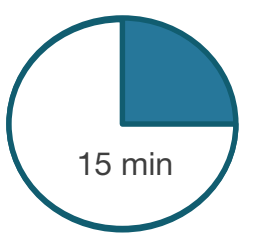

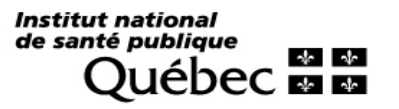

### Analyser maintenant

- 13. Pendant l'incubation, démarrez le lecteur en appuyant une fois sur le bouton bleu d'alimentation*.*
- 14. Le lecteur complètera d'abord un autotest et lorsque terminé, l'appareil indiquera : « INSERT TEST DEVICE OR DOUBLE-CLICK BUTTON FOR WALK AWAY ».
- 15. Après les 15 minutes d'incubation, insérez le dispositif de test le lecteur BD Veritor<sup>MC</sup> Plus Analyzer.
- 16. Le statut du processus d'analyse s'affiche à l'écran. Suivez les indications à l'écran pour compléter la procédure. Ne pas toucher ou déplacer le lecteur ou retirer la cartouche pendant la lecture.

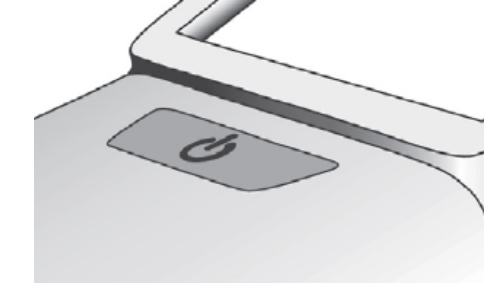

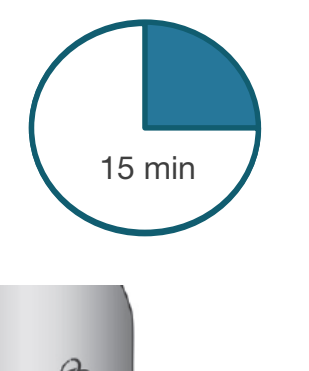

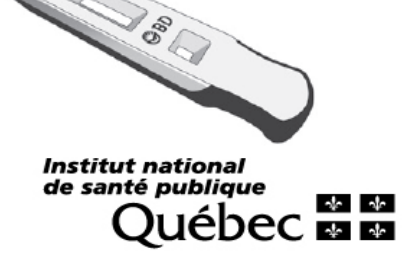

Analyser maintenant

18. Veuillez inscrire le résultat du test selon votre procédure locale de saisie des résultats AVANT de retirer la cartouche.

ATTENTION : Les résultats sont effacés du lecteur lorsque la cartouche est retirée ou 15 minutes après la lecture.

19. Éliminez la cartouche usagée conformément à votre protocole d'élimination des déchets biologiques.

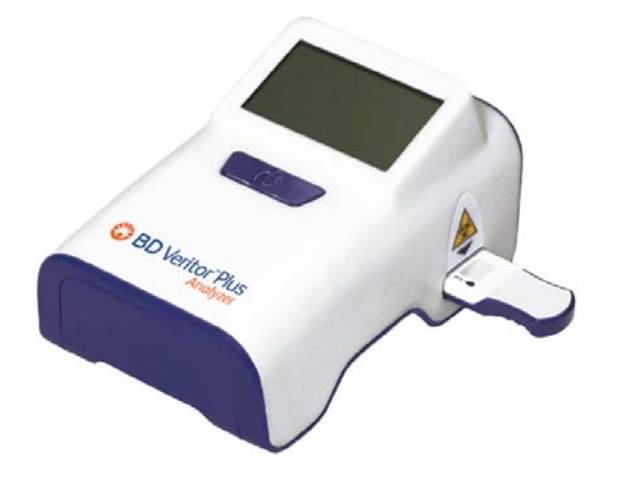

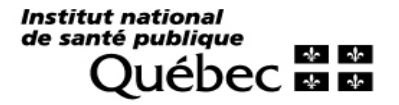

### Analyse autonome

Connecter l'adaptateur (CA) au BD Veritor<sup>MC</sup> Plus Analyzer et à une source d'alimentation électrique.

- 10. Démarrez le lecteur en appuyant une fois sur le bouton bleu d'alimentation.
- 11. Lorsque le message suivant s'affiche « INSERT TEST DEVICE OR DOUBLE-CLICK FOR WALK AWAY MODE », appuyez deux fois sur le bouton bleu*.*
- 12. Le message suivant s'affiche : « ADD SPECIMEN TO TEST DEVICE AND INSERT IMMEDIATELY » et un compte à rebours est indiqué.
- 13. Inversez le tube d'extraction et le tenir en position verticale au-dessus du puits.
- 14. Presser délicatement le tube de réactif sur le bord strié pour déposer 3 gouttes du spécimen.

Éviter la génération d'aérosols. Le liquide résiduel peut être utilisé pour répéter l'analyse au besoin.

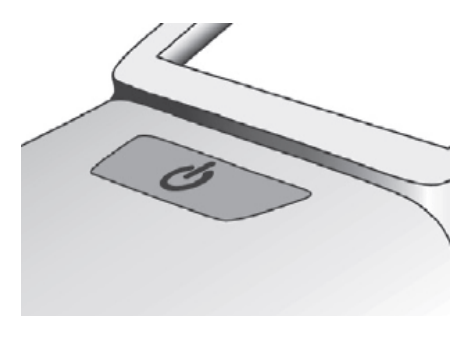

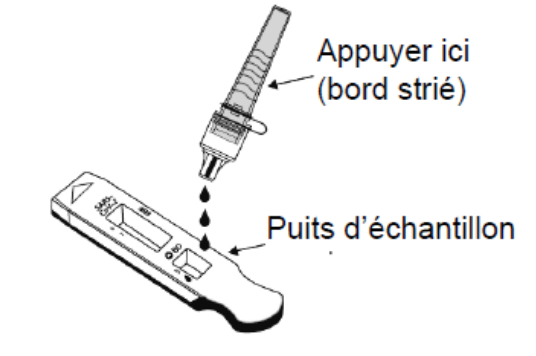

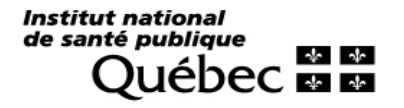

### Analyse autonome

15. Insérez le dispositif de test dans le lecteur BD Veritor<sup>MC</sup> Plus Analyzer. Le message suivant s'affiche « DO NOT DISTURB TEST IN PROGRESS ».

Une minuterie affiche le temps restant pour l'insertion du dispositif de test. Le mode autonome doit être activé à nouveau à l'expiration du délai. Assurez-vous que la minuterie est visible et que le mode autonome est activé avant d'insérer le dispositif de test.

16. Le statut du processus d'analyse s'affiche à l'écran. Suivez les indications à l'écran pour compléter la procédure.

Ne pas toucher ou déplacer le lecteur ou retirer la cartouche pendant la lecture.

17. Lorsque la lecture est terminée, le résultat apparait à l'écran.

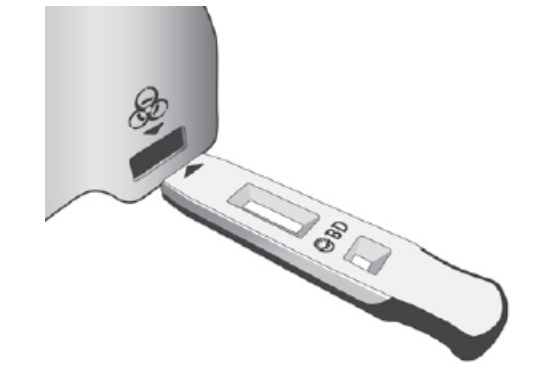

### Institut national de santé publique

### Analyse autonome

17. Veuillez inscrire le résultat du test selon votre procédure locale de saisie des résultats avant de retirer la cartouche.

ATTENTION : Les résultats sont effacés du lecteur lorsque la cartouche est retirée ou 15 minutes après la lecture.

19. Éliminez la cartouche usagée conformément à votre protocole d'élimination des déchets biologiques.

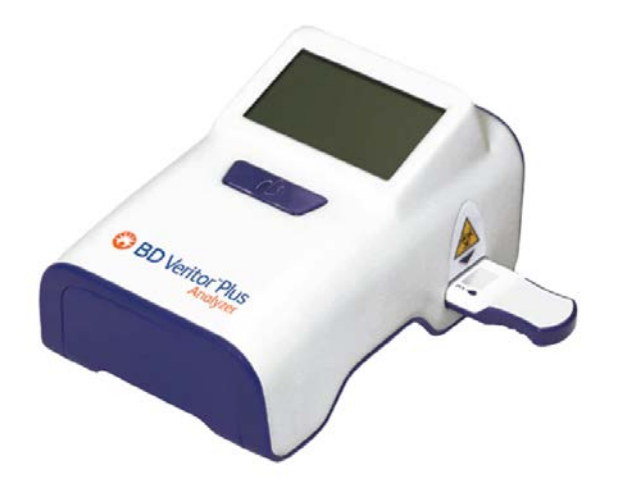

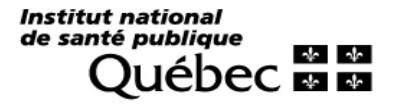

**Institut national** de santé publique  $\frac{1}{2}$ eрeс **ма** 

www.inspq.qc.ca

impact des politiques pub

développement des personnes et des communautés

Procédures Post-Analytiques impact des politiques prévention des maladies chroniques

## Interprétation des résultats

Le lecteur BD Veritor<sup>MC</sup> Plus Analyzer doit être utilisé pour l'interprétation de tous les résultats.

Ne pas interpréter le résultat directement visuellement sur le dispositif de test sans le lecteur.

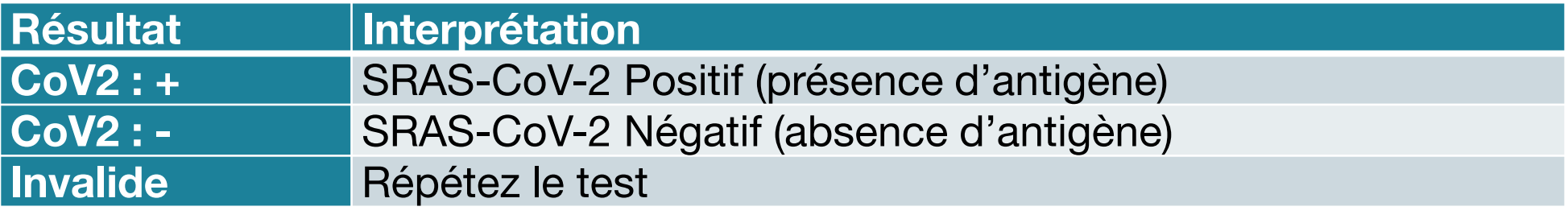

### Confirmation des résultats

Selon l'utilisation du test, utiliser la politique de confirmation des résultats négatifs ou positifs qui s'appliquent.

> Institut national de santé publique  $\frac{1}{2}$

## Émission des résultats

Pour l'émission et la saisie des résultats, veuillez vous référer aux exigences EBMD de votre établissement.

Le rapport doit minimalement inclure les éléments suivants :

- Résultat du test
	- Résultat positif : « Présence d'antigène détecté »
	- Résultat négatif : « Absence d'antigène détecté »
	- Résultat invalide : « Invalide »
- Le commentaire : « Test de détection antigénique rapide (TDAR) effectué par la trousse BD Veritor<sup>Mc</sup> pour la détection du SRAS-CoV-2. »
- Maladie à déclaration obligatoire (MADO) pour les résultats positifs (cas probable).

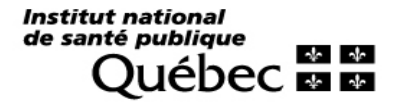

## Contrôle de la qualité

### Contrôle interne procédural

- La ligne de contrôle positif assure l'intégrité des réactifs et du dispositif de test et le bon déroulement de la procédure.
- La zone de la membrane entourant les lignes de test sert au calcul du bruit de fond.
- Le lecteur BD Veritor<sup>MC</sup> Analyzer Plus évalue les contrôles internes positifs et négatifs avant chaque lecture. Un échec des contrôles internes générera un résultat de test invalide.

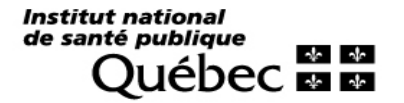

## Contrôle de la qualité

### Écouvillons de contrôles positifs et négatifs

Les écouvillons contrôles positifs et négatifs de la trousse doivent toujours être réalisés AVANT d'effectuer les analyses des échantillons de patient :

- à la réception d'un nouvel arrivage et à chaque nouveau lot ;
- avant l'exécution d'un test patient pour un nouvel opérateur ;
- et à intervalle régulier selon les politiques locales de la gestion de la qualité des EMBD.

### Évaluation externe de la qualité

La participation à une évaluation externe de la qualité est requise selon la norme ISO 22870.

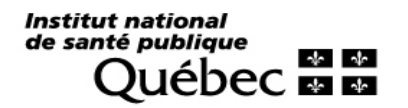

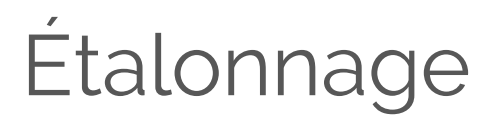

Une cartouche de vérification est disponible pour le lecteur BD Veritor<sup>MC</sup> Plus Analyzer. La vérification doit être effectuée avant l'utilisation d'un nouvel appareil. La fréquence du test de vérification est établie selon les politiques locales de la gestion de la qualité des EMBD.

- 1. Placez le BD Veritor<sup>MC</sup> Plus Analyzer sur une surface plane, sèche et stable.
- 2. Vérifiez qu'aucun dispositif de test n'est inséré dans le lecteur.
- 3. Appuyez sur le bouton d'alimentation bleu. Le BD Veritor<sup>MC</sup> Plus Analyzer doit effectuer un auto-test avant de pouvoir être utilisé.
- 4. Lorsque l'écran affiche : « INSERT TEST DEVICE OR DOUBLE-CLICK FOR WALK AWAY MODE » retirez la cartouche de vérification de son emballage et l'insérez dans le lecteur en alignant la flèche d'insertion de la cartouche de vérification à la flèche située au-dessus de la fente.
- 5. Insérez la cartouche jusqu'à la butée. Un clic se fait entendre pour indiquer que la cartouche est correctement insérée.

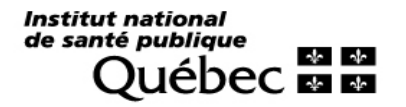

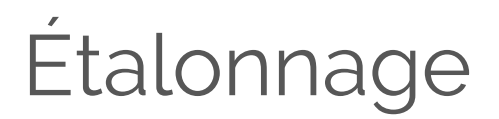

- 6. L'écran affiche le temps de lecture restant à mesure que la lecture s'effectue. La durée de la lecture est d'environ 30 secondes. Ne pas retirer la cartouche pendant cette période.
- 7. Une fois la lecture terminée, le résultat du test s'affiche :

VÉRIFICATION RÉUSSIE

OU

ÉCHEC VÉRIFIC

- 8. Si le message « VÉRIFICATION RÉUSSI » apparait, l'analyseur peut être utilisé pour tester des échantillons. Si le message « ÉCHEC VERIFIC » apparait, l'appareil ne peut être utilisé et doit être remplacé.
- 9. Replacez la cartouche de vérification dans son emballage refermable pour une prochaine utilisation.

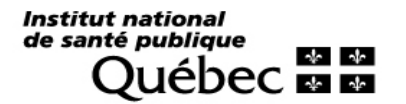

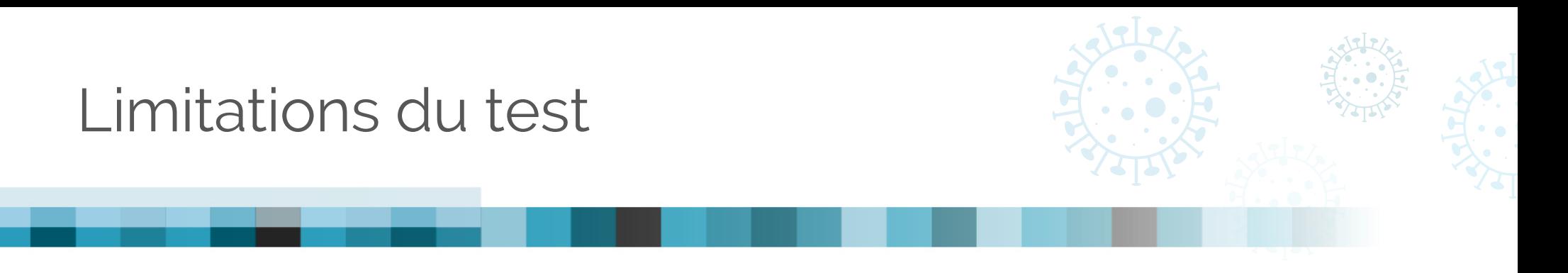

- Le test BD Veritor<sup>Mc</sup> pour la détection du SRAS-CoV-2 est autorisé pour des patients présentant des symptômes depuis 5 jours ou moins.
- La technique de prélèvement doit absolument utiliser l'écouvillon nasal et le tube de réactif d'extraction fournis avec la trousse.
- Un test négatif n'exclut pas entièrement la possibilité d'une infection au SRAS-CoV-2.
- Un résultat positif n'exclut pas la possibilité d'une co-infection.

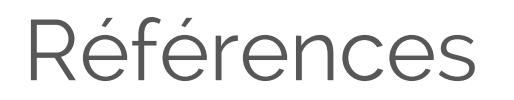

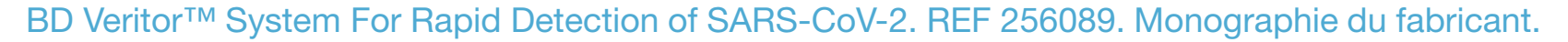

Quick reference guide du fabricant

BD Veritor<sup>MC</sup> Plus Analyzer. Manuel du fabricant.

Gouvernement du Canada. Avis de biosécurité. 30 juin 2020. SRAS-CoV-2. https://www.canada.ca/fr/sante-<br>[publique/services/biosecurite-biosurete-laboratoire/directives-avis-avis-speciaux-matiere-biosecurite/nouveau-](https://www.canada.ca/fr/sante-publique/services/biosecurite-biosurete-laboratoire/directives-avis-avis-speciaux-matiere-biosecurite/nouveau-coronavirus-27-janvier.html)<br>coronavi

BD Veritor™ System Set up and use. https://www.youtube.com/watch?v=Fs4w1J7dsll

BD Veritor Plus System for Rapid Detection of SARS-CoV-2. https://www.youtube.com/watch?v= 65MZIt48cU

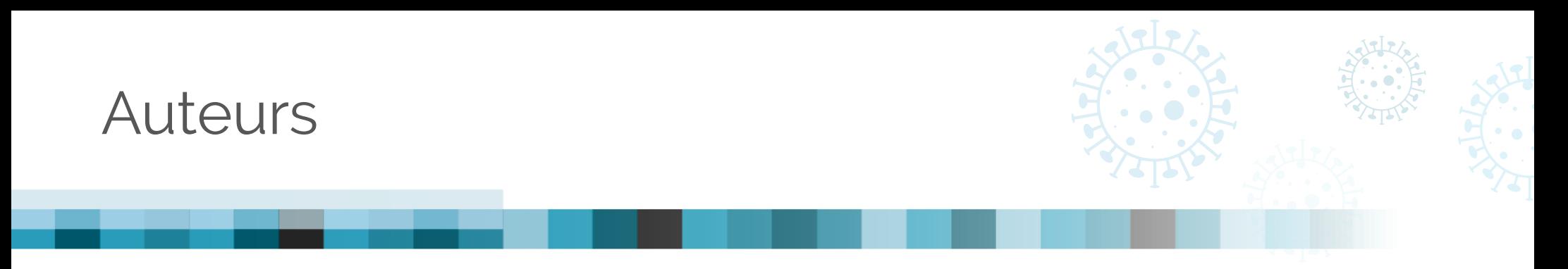

Auteur : Maud Vallée, PhD

Réviseurs : Vincent Boissonneault, MD, MSc., FRCPC, Marie-Noël Lambert, TM, Michel Roger, MD, PhD, FRCPC, Judith Fafard, MD, FRCPC

Mise en en page : Danka Kareen Shank

LSPQ – INSPQ Le Laboratoire de santé publique du Québec

2020-12-16

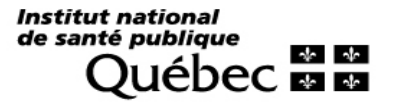